# **Erste Schritte**

Sofern Sie eine Störung bei Einrichtung oder im regulären Betrieb Ihres Glasfaseranschlusses festgestellt haben, führen Sie bitte zunächst folgende Schritte durch, um möglicherweise den Fehler selbst identifizieren und direkt zu beheben.

### **Schritt 1: Prüfen Sie, ob Ihr Router korrekt angeschlossen ist**

Hierzu können Sie ganz einfach das Stromkabel an Ihrem Router sowie die Glasfaserverbindung zum ONT (Glasfasermodem) überprüfen. Dieser befindet sich in unmittelbarer Nähe zu Ihrer Glasfaser-Abschlussdose an der Wand. Weitere Informationen für die korrekte Verkabelung entnehmen Sie bitte der mitgelieferten FritzBox-Anleitung.

Diese finden Sie auch jederzeit online in unserem Downloadcenter unter www.ka-glasfaser.de.

#### **Schritt 2: Prüfen Sie den LED-Status Ihres Routers**

Hier können Sie prüfen, welchen Status Ihr Router anzeigt und welche Bedeutung dieser hat. Die Informationen beziehen sich auf ein Router-Modell der Marke AVM des Typs FRITZ!Box.

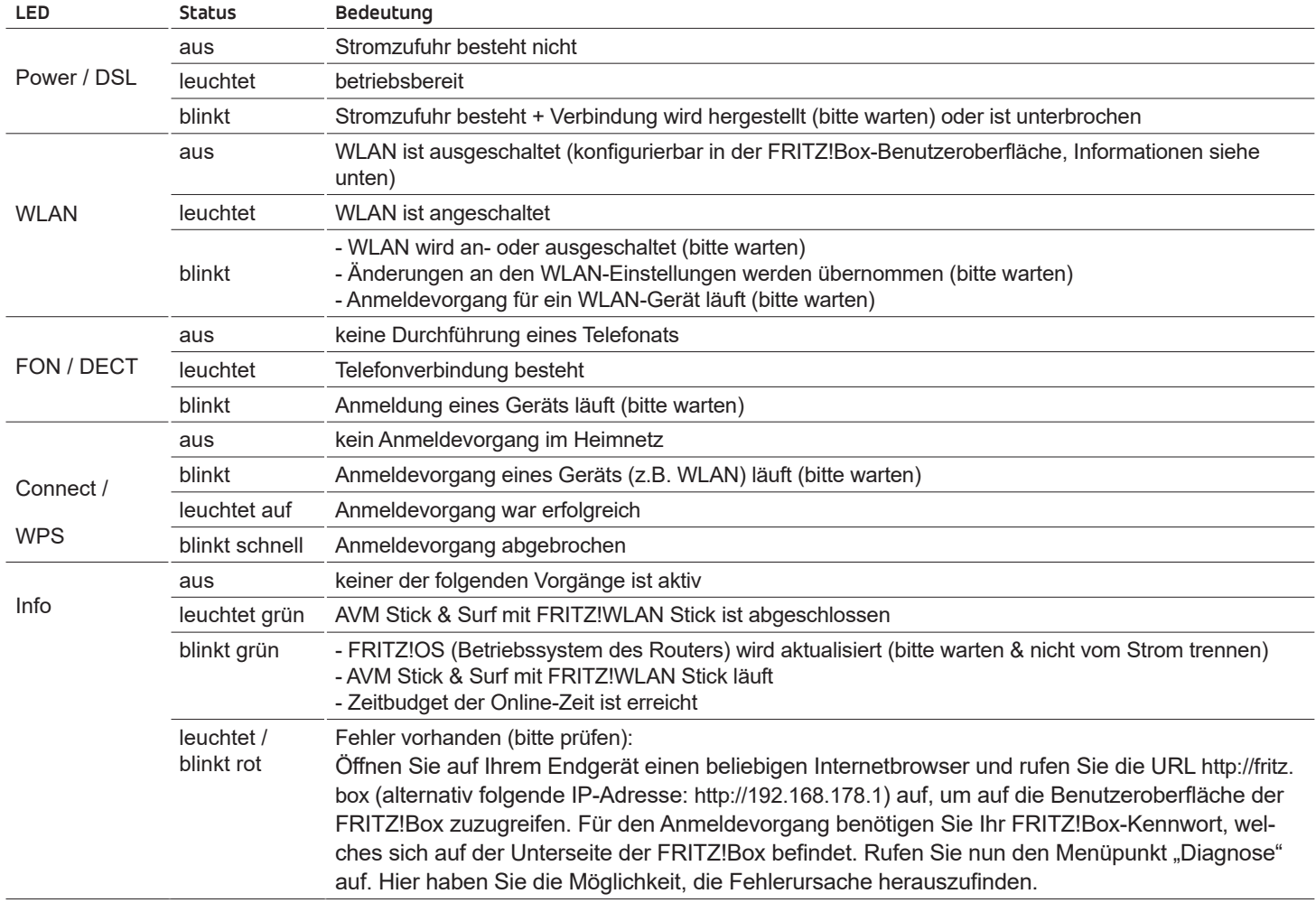

### **Schritt 3: Starten Sie Ihren Router neu**

Trennen Sie für mehrere Minuten Ihren Router vom Stromnetz und prüfen Sie anschließend, ob die Probleme weiterhin bestehen.

*Info: Eine vollständige Wiederanmeldung Ihres Endgeräts kann einige Minuten dauern. Überprüfen Sie gelegentlich den LED-Status mithilfe der Tabelle.* 

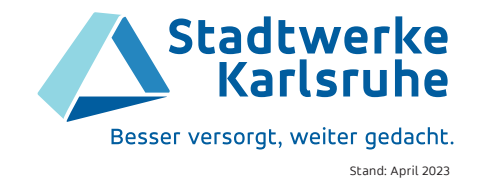

# **Sie haben Probleme mit dem WLAN?**

## a**Prüfen Sie Ihre WLAN-Verbindung**

Versuchen Sie, mit einem anderen Endgerät (Smartphone, Laptop, etc.) eine WLAN-Verbindung herzustellen. Den WLAN-Netzwerkschlüssel finden Sie auf der Unterseite der FRITZ!Box. So finden Sie heraus, ob das WLAN / die Internetverbindung generell nicht funktioniert oder das Problem nur bei einem bestimmten Endgerät vorhanden ist.

### a**Führen Sie einen Neustart Ihres Endgeräts durch**

Viele Probleme lassen sich durch einen einfachen Neustart Ihres Endgeräts lösen. Sollten weiterhin Probleme beim Verbindungsaufbau bestehen, starten Sie Ihren Router neu. Trennen Sie dafür das Stromnetz mehrere Minuten von der FRITZ!Box.

### a**Prüfen Sie die Stärke Ihres WLAN-Signals**

Es kann sein, dass das WLAN-Signal – zum Beispiel durch Betonwände oder einer zu weiten Distanz – geschwächt wird. Idealerweise besteht ein freies Sichtfeld zwischen Router und dem verwendeten Endgerät. Der Router sollte demnach möglichst frei und offen Richtung Raum platziert werden.

Falls die Anschlussstörung oder das technische Problem weiterhin besteht, kontaktieren Sie uns bitte unter der **Telefonnummer 0721 599-2225**.

Wir sind montags bis freitags von 8 – 22 Uhr und samstags von 9 bis 18 Uhr gerne für Sie da. Alternativ können Sie uns auch eine E-Mail an ka-glasfaser.service@stadtwerke-karlsruhe.de senden.

Für einen reibungslosen und schnellen Ablauf Ihrer Anfrage bitten wir Sie folgende Informationen unserem Kundenservice schriftlich im E-Mailverkehr mitzuteilen:

- Vor- und Nachname
- KA Glasfaser-ID
- Anschlussadresse
- Einer Telefon- oder Mobilfunkrufnummer, unter der wir Sie erreichen können
- Dem genauen Störungsgrund

**Die erforderlichen Informationen finden Sie auf Ihren Vertragsdokumenten. Wir kümmern uns schnellstmöglich um Ihr Anliegen.** 

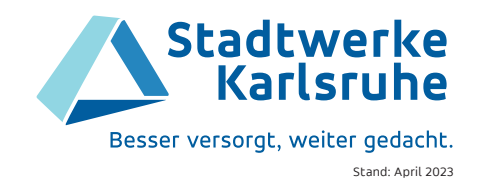